Section 1 : Notions fondamentales de Quattro Pro

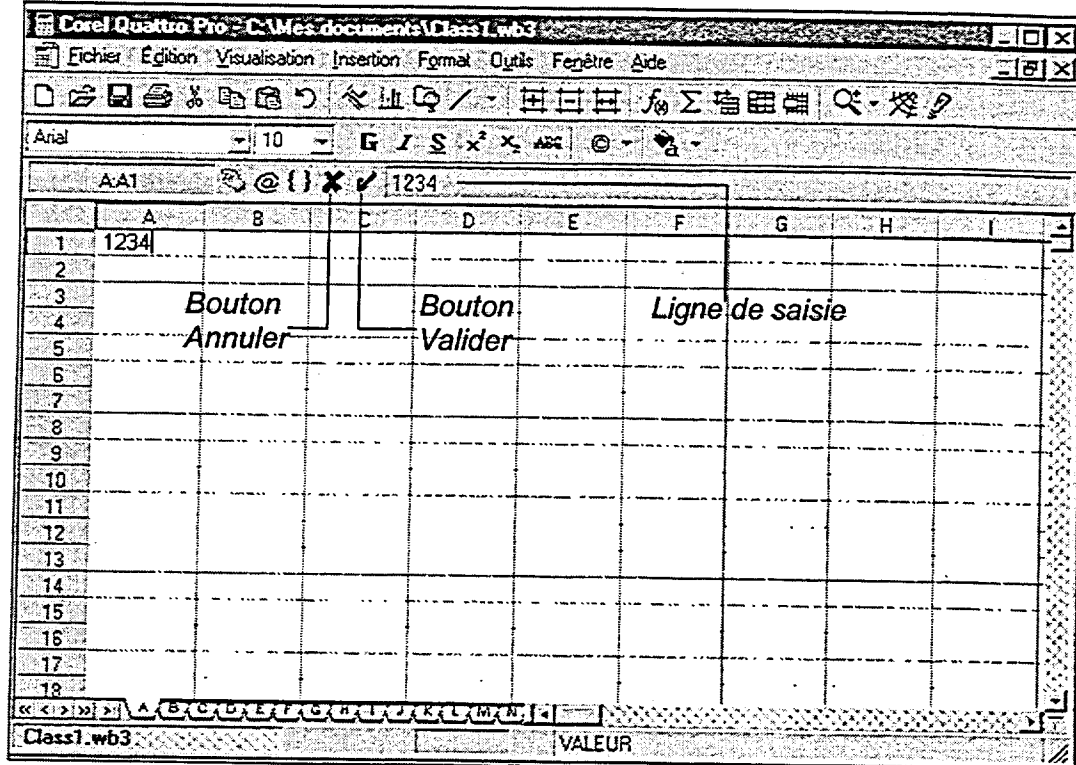

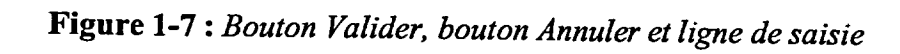

PROCÉDURE \_

Pour entrer un libellé dans une cellule :

- 1. Sélectionnez la cellule.
- 2. Tapez le texte.
- 3. Cliquez sur le bouton Valider. ou
- 3. Appuyez sur ENTRÉE.

ou

3. Passez à une autre cellule en cliquant sur la cellule voulue, ou encore appuyant sur une touche fléchée ou sur TAB.

Pour annuler l'entrée avant d'en avoir terminé la saisie :

1. Cliquez sur le bouton Annuler.

ou

1. Appuyez sur ÉCHAP.